## **HELP = Command List for DX Net Software / BCARES Cluster**

A command can be shortened by using only the letters shown in **CAPITALS**

You can obtain a detailed help about any command by typing: ? {cmd} (example: ? SH/U or ? SH for extra help on all SH/xxx)

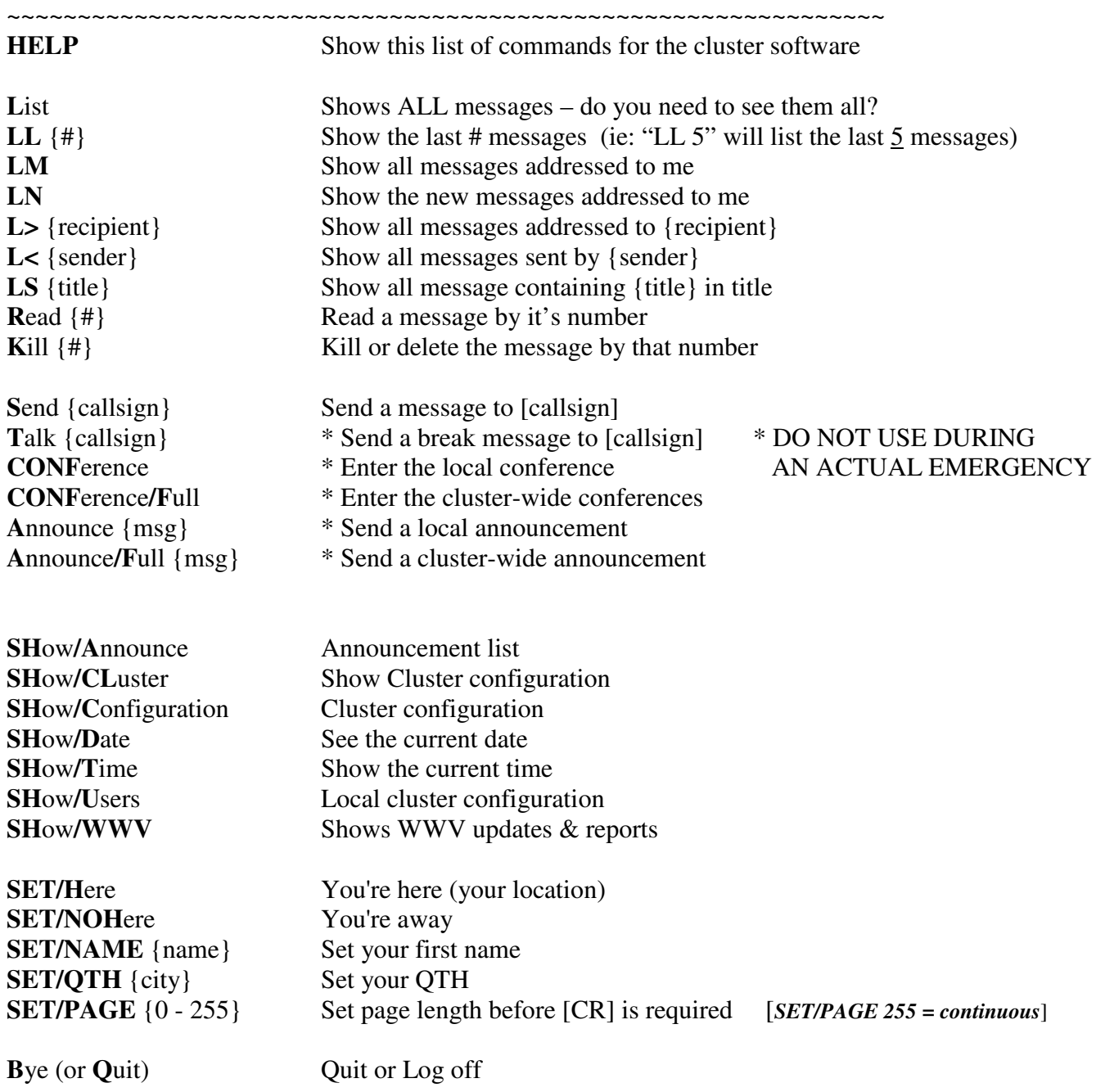

**Tactical call signs** are no longer allowed on the cluster. You must us a valid FCC call sign. Your personal sign is your best choice unless you have an assigned BCARES call sign related to your assignment.

For *RMS* Nodes use similar commands but you are pretty much limited to:

**HELP I LM RM R** ## **K** ## **KM SP B**ye

The use of properly designed software is recommended, especially for formatting and sending messages.

## The un-censored list  $\sim$  some may not work...

**SHow/Announce Announcement list SHow/Beam <locator> Show azimut/distance SHow/CLuster** Show Cluster information **SHow/Configuration Cluster Configuration SHow/Date** See current date **SHow/DX See the 5 last spots SHow/LANGuage Language list**<br> **SHow/Prefix <prefix>** Search the D **SHow/Prefix <prefix>** Search the DXCC database<br>SHow/STation <callsign> Display information for the **SHow/Time Show the current time SHow/Users Local cluster users on line** 

**SET/BEep [d] [a] [t] [l] [w] Enable BEEP alerts SET/DX\_announcements Enable the DX announcements SET/Here You're here SET/NOHere** You're away **SET/HOME <duster\_call>** Set your home cluster<br>**SET/LANGuage <num language>** Set the language (see sh/lang) **SET/LANGuage <num\_language> SET/LOCator <locator> Set your locator SET/LOGIn Enable login/logout messages SET/NAME <name>** Set your first name<br> **SET/NOBeep** [d] [a] [t] [l] [w] Disable BEEP alerts **SET/NOBeep [d] [a] [t] [l] [w] Disable BEEP alerts<br>SET/NODX** announcements Disable the DX announcements **SET/NODX** announcements **SET/NOLogin Disable login/logout messages**  SET/QTH <city>
Set your QTH

Announce <msg> Send a local announcement **Bye (or Quit) Log off or Quit CONFerence Enter the local conference EU Edit user information Kill <#> Kill (delete) a message**  List Show the new messages<br>LL <#>>Show the last # message LL <#><br> **LN**<br>
Show the vhole message is<br>
Show the whole message is **Read <#> Read a message**  Send <callsign>[@cluster] Send a message

**Other Help:** 

**SHow/BAse or /DATAbase 32.5 Available Databases on this cluster SHow/DX/n [band] [prefix]** See the n last spots (see detailed help: ? SH/DX) SHow/Filter See the DX announcement status **Display information for the station call SHow/USERCmd Display the commands executed at loging SHow/WWFilter Show your WW filter status Display WWV propagation information** 

**SET/Filter <...> Enable a DX announcement filter SET/NOFilter Disable the DX announcement filter SET/NOWwfilter Disable the WW annoucements feature SET/PAGE <0 to 255> Set page length befor <CR> is required SET/USERCmd** Set the commands which are executed at login

Announce/Full <msg> Send a cluster-wide announcement **CONFerence/Full Enter the cluster-wide conference CONVert/L2C Convert a locator to coordinates CONVert/C2L Convert coordinates to a locator**  DX <freq> <dxcall> [comments] Send a DX spot [freq is in Khz] **Information Display the information about the server**  Show the whole message addressed to me **LN Show the new mail messages addresed to me**  L> <recipient> Show all messages addressed to <recipient> L< <sender><br>
LS <title> **Show all messages sent by <sender>**<br>
Show all message containing <title> Show all message containing <title> in title **Talk [callsign] Send a break message to [callsign] WWV <SFI> <A> <K> [comments] Send a WWV propagation information** 

**Access to Databases: Enter ? BASE for help on the Databases Messaging commands: Enter ? MSG for help on the messaging commands.** 

**You can obtain a detailed help about any command by typing: ? [cmd] (example: ? SH/DX or ? SH for extra help on all SH/xxx) A command can be shortened by using only the bold letters.**